# **[TSQL Mod – Eine DLL für](https://devandy.de/tsql-mod-eine-dll-fuer-schnelle-sql-server-arbeiten/) [schnelle SQL Server arbeiten](https://devandy.de/tsql-mod-eine-dll-fuer-schnelle-sql-server-arbeiten/)**

### **[TSQLmod](http://devandy.de/wp-content/uploads/2015/05/TSQLmod.zip) Download**

### **Klasse db (Connection String)**

benötigt in erster Linie die SQL Instanz. Nachdem das Objekt erfolgreich initialisiert wurde, wird auch gleichzeitig die Verbindung aufgemacht und die folgenden Methoden können genutzt werden.

#### **LookUP(…)**

gibt aus einem SQL Query den ersten Treffer der angegebenen Spalte als String wieder. Ideal um einen Wert aus der Datenbank auszulesen. Möglich ist es entweder die Spaltennummer oder den Spaltennamen anzugeben.

#### **getRowList(…)**

gibt eine List<string> oder generische List<T> von der angegebenen Spalte zurück. Man erhält quasi aus dem Select eine gewünschte Spalte

#### **getRowStringBuilder(…)**

ähnlich wie die getRowList(…) ist der Rückgabewert aber ein Stringbuilder, in welchen alle Zeilen einer selektierten Spalte enthalten sind.

#### **getDynamicList(…)**

erfordert eine Klasse welche dieselben Datentypen und Bezeichnung hat wie das SQL Select. Als Rückgabe erhält man man eine List<meineKlasse>, welche 1:1 so viele Elemente und Spalten hat wie das Sql Query. Das ganze arbeitet nicht

mit Reflektionen, sondern nach dem Prinzip von diesem genialen Autor: [KLICK](http://www.codeproject.com/Articles/19513/Dynamic-But-Fast-The-Tale-of-Three-Monkeys-A-Wolf)

## **Dazu jeweils ein Beispiel. Ausgehend vom folgenden Select:**

□SELECT TOP 20 [ContactTypeID] , [Name]

, [ModifiedDate]

FROM [AdventureWorks2014]. [Person]. [ContactType]

 $100 \%$   $\star$  <

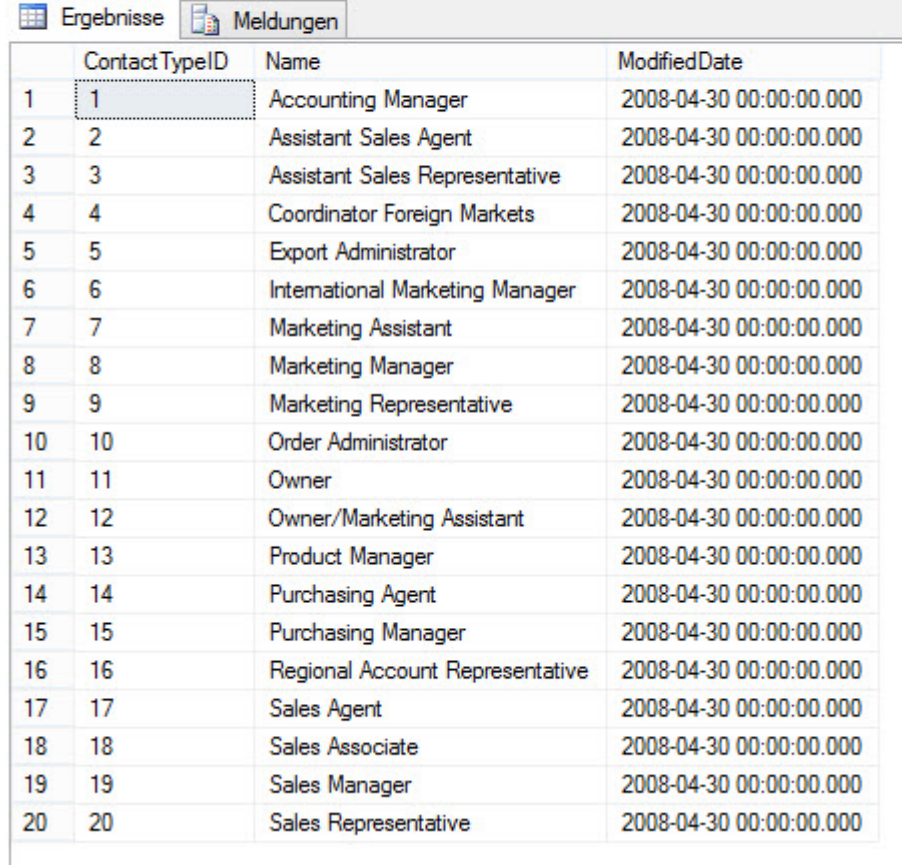

einem erstellten Objekt der Klasse db: [crayon-6806c042536c7575165815/] und ein string mit folgendem select: [crayon-6806c042536d1835059942/]

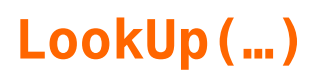

[crayon-6806c042536d3812057329/]

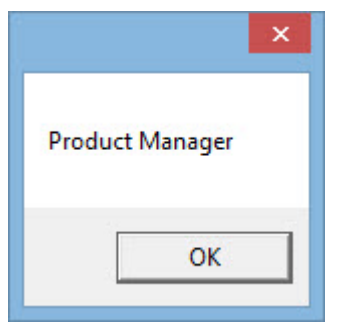

Antwort:

## **getRowList(…)**

[crayon-6806c042536d4169186963/]

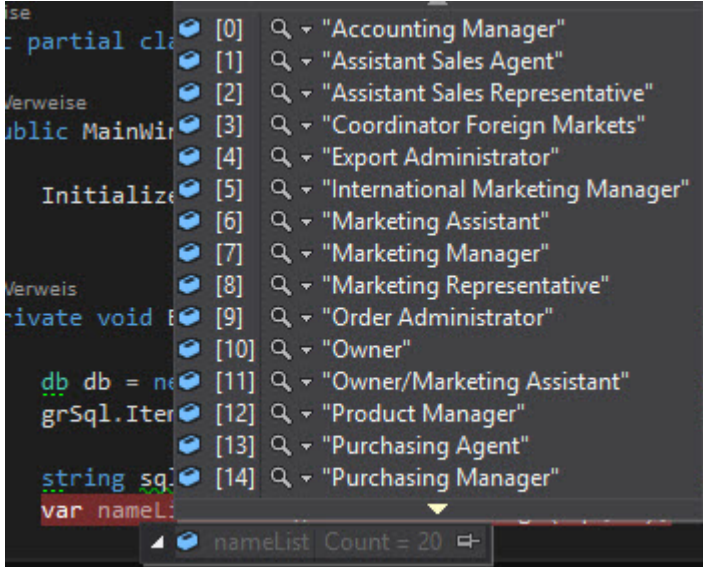

## **Antwort: getRowStringBuilder(…)**

[crayon-6806c042536d6894332268/]

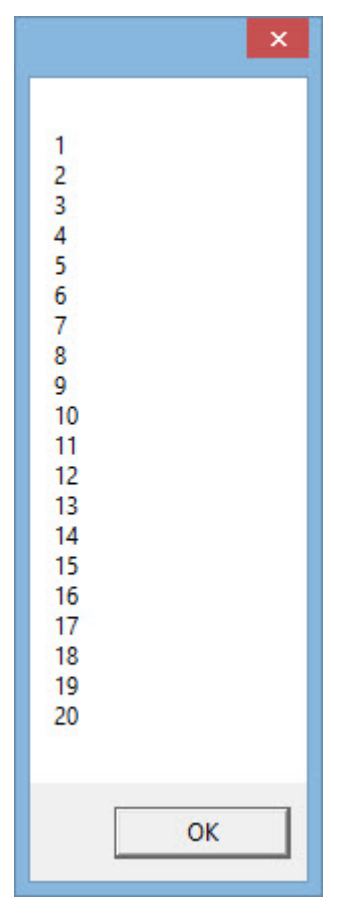

Antwort:

### **getDynamicList(…)**

Wie oben bereits erwähnt, ist hierfür eine Klasse mit

Propertys notwendig. Diese kann man ganz einfach auch mit den Methoden aus CreateClass – Klasse erstellen. Dazu weiter unten.

[crayon-6806c042536d7000906677/]

dann kann man so eine dynamische Liste ganz einfach erstellen: [crayon-6806c042536db919166165/]

diese Liste kann man nun z.B. einem Datagrid aus WPF zuordnen: [crayon-6806c042536dd046576649/] [crayon-6806c042536de105571540/]

Das ganze sieht dann so aus:

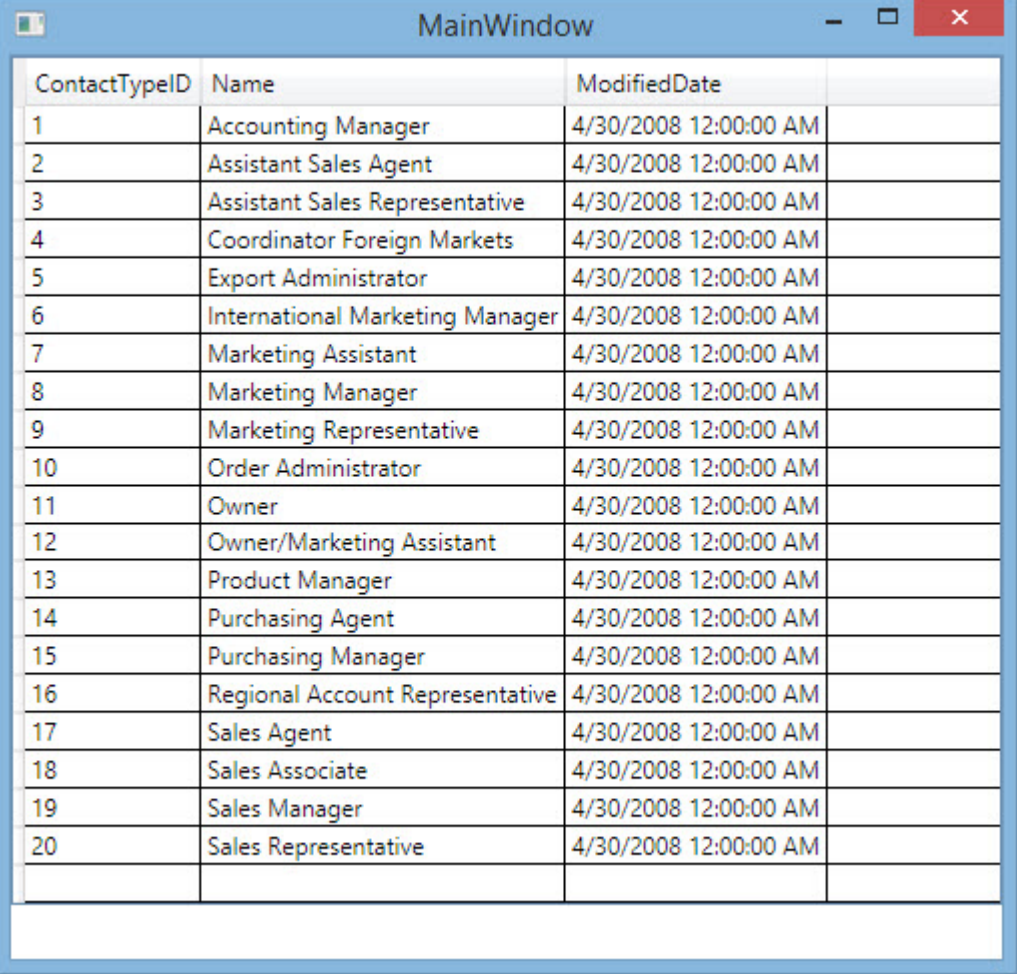

wem das Datumsformat stört, der kann dem Ereignis AutogeneratingColumn aus dem Datagrid eine Änderung des Datumsformates durchführen:

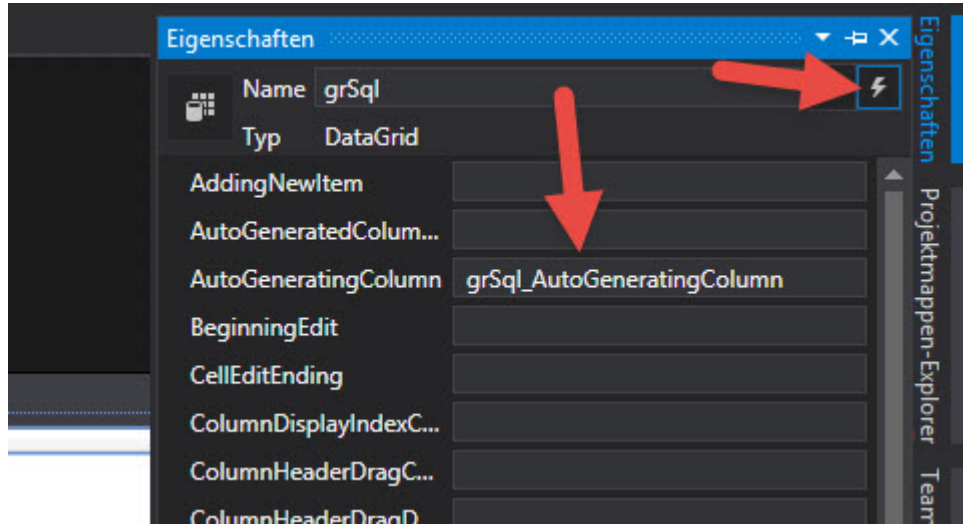

#### folgendes soll nun passieren, wenn das Ereignis eintrifft: [crayon-6806c042536df394657406/]

Nun sieht das ganze so aus:

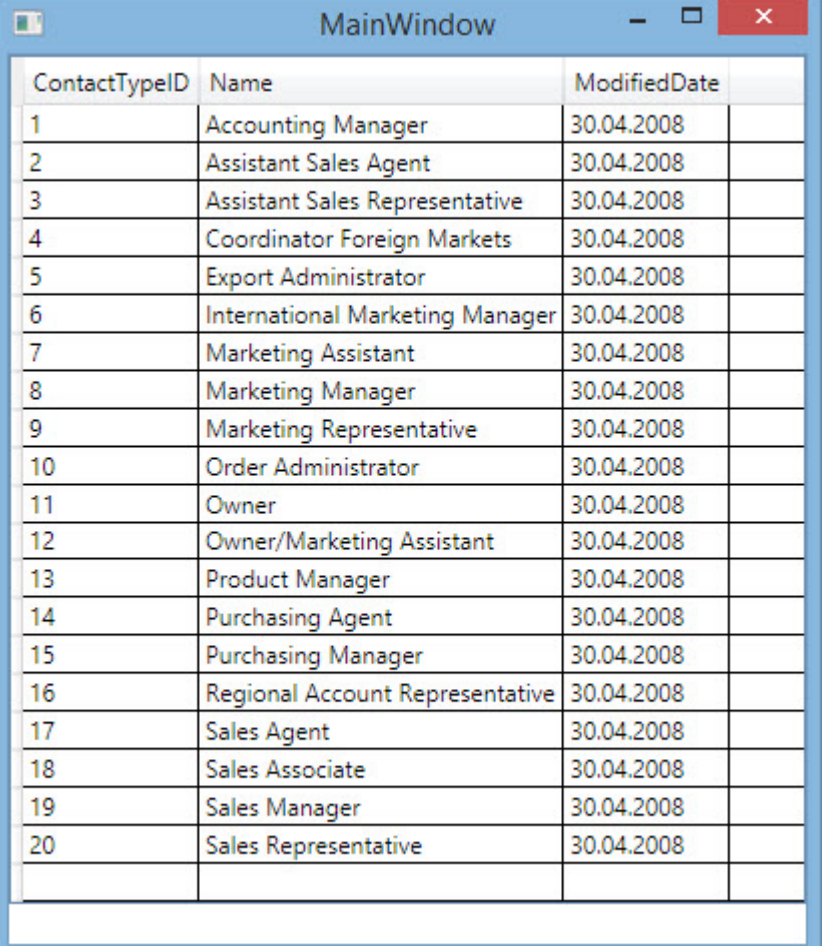

# **[Lambda Ausdrücke oder anonyme](https://devandy.de/lambda-ausdruecke-oder-anonyme-methoden/) [Methoden](https://devandy.de/lambda-ausdruecke-oder-anonyme-methoden/)**

Lambda Ausdrücke werden in Kombination mit Delegaten dazu verwendet um schnelle Anweisungen auszuführen und sich dabei jede Menge Code zu ersparen.

Ohne Lambda und anonymer Methode für ein Delegatenaufruf in etwa so aussehen:

## Parameterblock Anweisungsblock Operator

 $(a, b) \Rightarrow (a * b);$ 

Neue Eigenschaft vom Typ delegate erstellen. (Rückgabewert ist ein int, mit 2 in Parameter a und b)

[crayon-6806c04253bdd328726303/]

Dann müssen wir eine Methode haben, die ebenfalls denselben Rückgabewert und Parameter besitzt (Anzahl und Typ sind entscheidend)

```
[crayon-6806c04253be2339433679/]
```
Nun könnte man ein Objekt vom den oben erstellten MyDelegate erstellen und dem die Methode addiere zuweisen:

[crayon-6806c04253be3007424145/]

Durch den Aufruf des Objektes dlg zeigt der Delegat auf die Methode addiere, führt diese aus und gibt den Rückgabewert zurück:

[crayon-6806c04253be5502800275/]

\_\_\_\_\_\_\_\_\_\_\_\_\_\_\_\_

Dies ist in der Tat etwas umständlich. Vor allem benötigt man immer ein Methode, die man dem Delegaten immer zuweisen muss.

schneller geht es mit den Lambda Ausdrücken.: [crayon-6806c04253be7717446946/] Die delegaten delegat1 bis delegat 5 tun immer dasselbe, nur wird der Code dadurch sehr kompakter und wenn man delegaten erstmal verstanden hat, wird es auch übersichtlicher.

Hat man einen Delegaten ohne Rückgabewert, würde der Lambdaausdruck mit Klammer auf- Klammer zu sein: [crayon-6806c04253be8561130186/]

Wegen den => Operator werden die Lampdaausdrücke oft mit Linq verwechselt. Das eine hat mit dem anderen aber nichts zu tun

# **[XAML Assembly Version an](https://devandy.de/xaml-assembly-version-an-window-title-binden/) [window Title binden](https://devandy.de/xaml-assembly-version-an-window-title-binden/)**

Um die Assembly Version irgendwo im Programm optisch darzustellen, kann man diese z.B. im Titelbereich des windows anzeigen lassen.

1. in app.xaml.cs folgende Eigenschaft hinzufügen: [crayon-6806c04253def158318892/] 2. Der XAML Code zum binden sieht dann so aus [crayon-6806c04253df4205244155/]